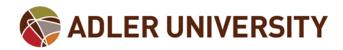

# **Student Printing**

Students can copy/print/scan to any of the three multi-function print devices in the 15th floor Computer Lab.

## Printing from an Adler Workstation

- 1. Select the printer AdlerSecurePrintQueue5
- 2. Print devices are set to duplex printing. Please set the print preferences on your specific application (i.e., Microsoft Word) should you want to print single-sided

## Printing from a Personal Device

- 1. Compose an email to CHPrinting@adler.edu from your Adler student email account
- 2. Attach the document you wish to print (Microsoft Office, HTML, PDF, image file, etc.) as an attachment to the message
- 3. Log into any student printer when on-campus to retrieve/print the job (jobs will typically be available 5-6 minutes after email submission)
- 4. You can send a document for mobile printing both on and off-campus

## Retrieving a Print Job

- 1. Go to one of the printers and login by swiping your ID card on the designated area of the printer
  - a. One-time registration of Adler network account with student Keycard ID may be required. You can also log in manually using the login function / keypad on the printer console should you not have your Keycard ID)
- 2. Select the print option, then select your items. Items will be stored in the system for up to 48 hours or until you delete them

#### Print Allocation

Students are gifted a \$50 print credit (1,000 sheets) per term. Student balances are noted on the printer after the student has logged into the device. Additional copy/prints are charged at \$.05 per sheet (single-sided or duplex printing). Note: This print credit is additive and rolls over into subsequent terms.

Should you exceed your print budget allocation, please contact the IT Helpdesk, helpdesk@adler.edu, to have additional credit added.